## Skill Code Remapping

## **Overview**

The *DHS PushButtonPD™* contains the ability to permit or restrict skill code mapping to individual occupational series or title parentheticals. Specific skill codes (such as cybersecurity or acquisition) may or may not have a direct correlation to a specific occupational series, depending upon the agency or department. Departments and Agencies may customize this mapping to meet their specific internal requirements. The tool has a feature to permit dynamic mapping between specific, granular skill codes and specific occupational series, titles, and parentheticals.

## **Procedure**

The following procedure is used to update the valid combinations of skill codes to occupational series, titles, and/or parenthetical combinations for both Gen3 and Gen4 tool versions.

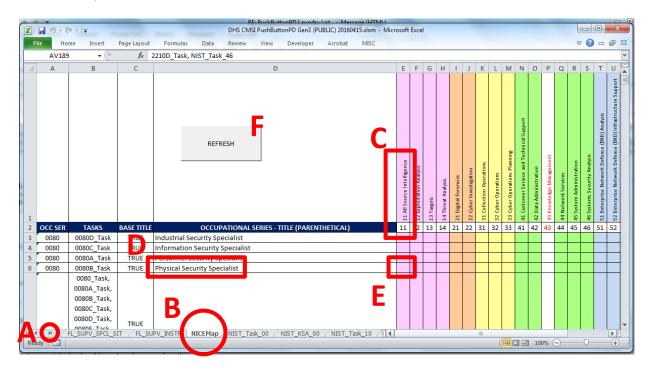

- 1. Use the tab navigation keys (A) to find the "NICEMap" tab (B).
- 2. Find the specific skill code (C) in Row 1 and title / parenthetical (D) in Column D.
- 3. Insert an "X" in the cell (E) to identify the skill code and title / parenthetical combination as valid, or use a blank to indicate it is an invalid combination.
- 4. Once all the updates are completed, press the refresh button (F).
- 5. Save and exit the spreadsheet, then re-open.

Please note that changes to the skill codes, titles, parentheticals, and occupational series themselves require cross-referencing all relationships and should be coordinated as a development request to CMSI@hq.dhs.gov.